# FUJITSU W mPollux

## Fujitsu mPollux DigiSign Client Technical References

This reference document contains technical information necessary for system administrators, who are installing Fujitsu mPollux DigiSign Client in their IT system.

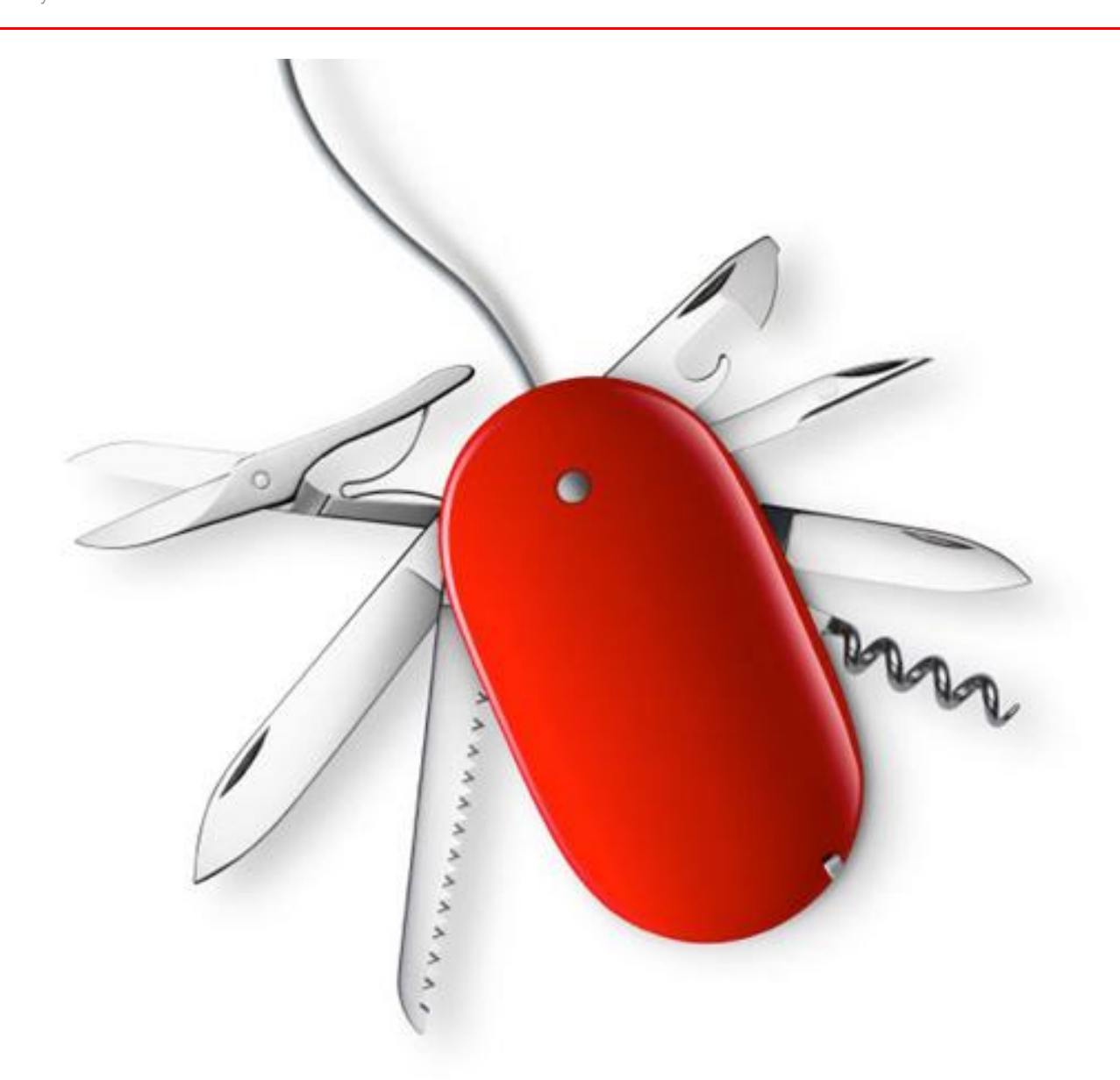

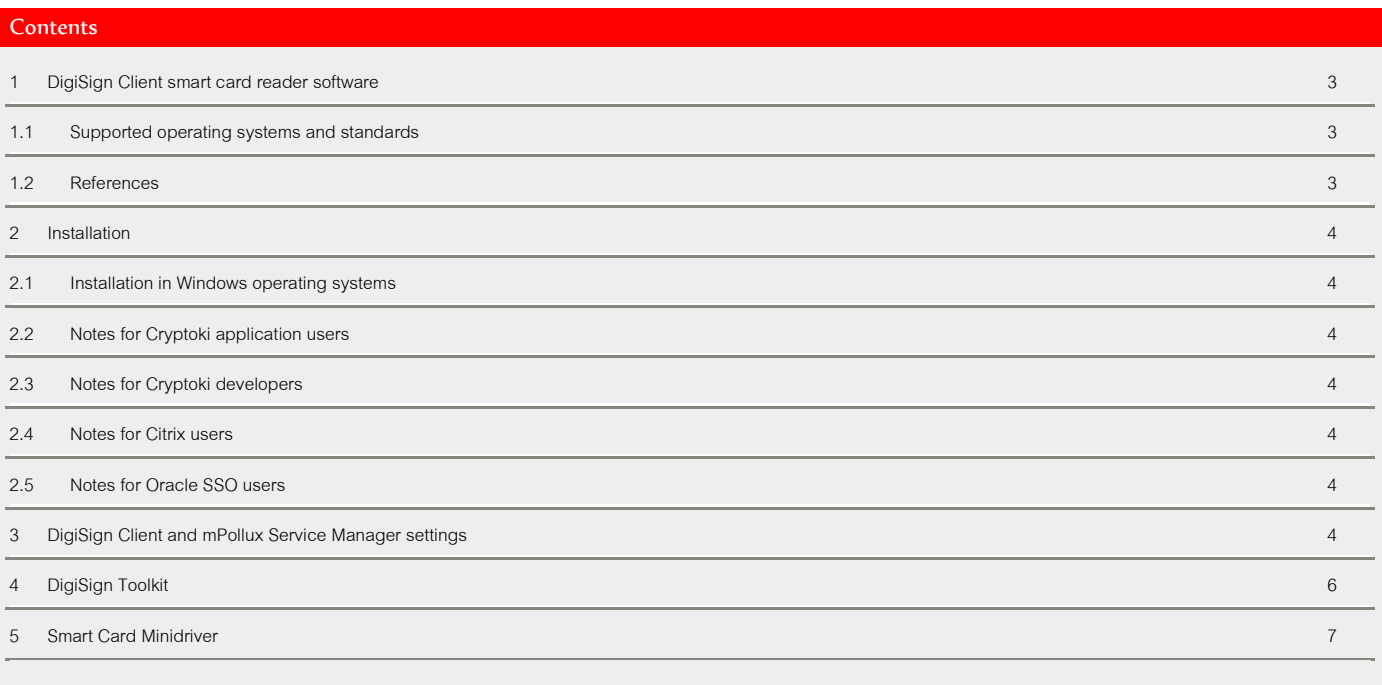

#### <span id="page-2-0"></span>1 DigiSign Client smart card reader software

Fujitsu mPollux DigiSign Client software can be used with a smart card for secure access to electronic services or organization networks or for signing documents or email messages electronically.

#### <span id="page-2-1"></span>1.1 Supported operating systems and standards

DigiSign Client supports the following operating systems and standards.

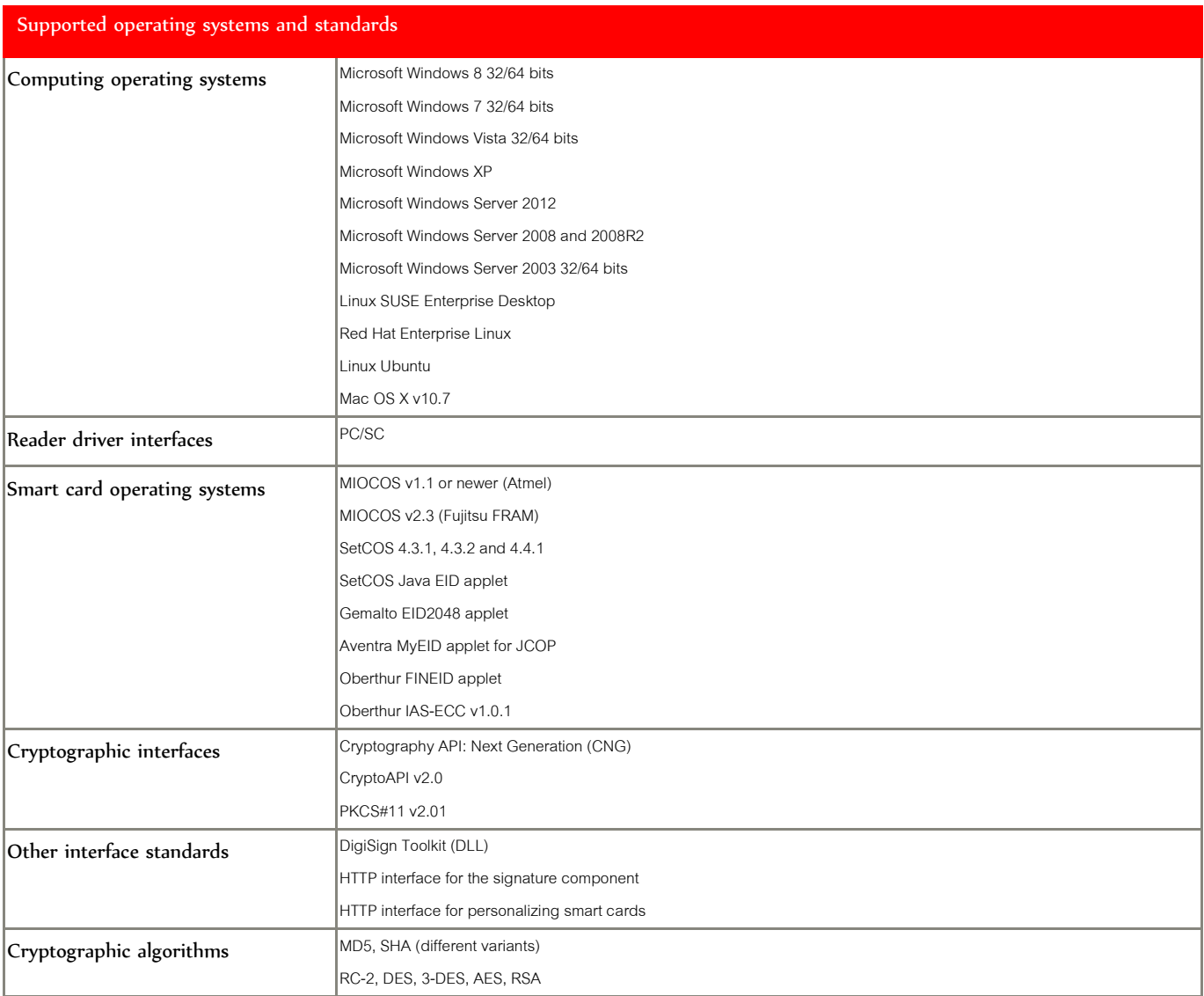

#### <span id="page-2-2"></span>1.2 References

The following documentation is provided with the software:

- *Fujitsu mPollux DigiSign Client Technical References* (this guide)
- *Fujitsu mPollux DigiSign Client Installation and User Guide Windows*
- *Fujitsu mPollux DigiSign Client Installation and User Guide Linux*
- *Fujitsu mPollux DigiSign Client Installation and User Guide Mac OS*

#### <span id="page-3-0"></span>2 Installation

#### <span id="page-3-1"></span>2.1 Installation in Windows operating systems

In the Windows operating system, you can install the DigiSign Client by using the installation wizard (see *Fujitsu mPollux DigiSign Client Installation and User Guide – Windows*) or silently.

The following command installs DigiSign Client silently without the wizard or the background image. Only installation progress is shown.

# <DigiSign installation package> /SILENT

The following command installs DigiSign Client silently without even the installation progress.

# <DigiSign installation package> /VERYSILENT

#### <span id="page-3-2"></span>2.2 Notes for Cryptoki application users

You can find Cryptoki, the PKCS#11 module named Cryptoki.dll.n the installation directory. The installation directory has changed from Program Files\Fujitsu Services to Program Files\Fujitsu.

#### <span id="page-3-3"></span>2.3 Notes for Cryptoki developers

By default, the secondary authentication mechanism (auto-login) is enabled. If auto-login causes logical application errors, you can disable it by setting the value of the disableCryptokiAutoLogin registry key or environment variable to 1.

#### <span id="page-3-4"></span>2.4 Notes for Citrix users

The following settings are recommended:

- Disable the smart card cache (doNotUseSmartCardCache=1)
- Enable the smart card serial number cache (SmartCardSNCache=1)
- Define the path to the smart card cached and set full rights to all users (SmartCardCachePath=<set path>)

For more details, see Chapte[r 3, DigiSign Client and mPollux Service Manager settings.](#page-3-6)

#### <span id="page-3-5"></span>2.5 Notes for Oracle SSO users

If you are using a smart card provider, set the value of CSpGetKeyParamCompatibilityMode registry key to 1. This changes the behaviour of the GetKeyParam() functionso that thesmart card authenticator of Oracle SSO can locate the correct key container and certificate.

Setting CSpGetKeyParamCompatibilityMode registry key to 1 causes the WS2008 certificate enrolment to fail.

#### <span id="page-3-6"></span>3 DigiSign Client and mPollux Service Manager settings

This section describes the settings that can be used to change the behavior of DigiSign Client and mPollux Service Manager. The settings can be found in the following locations:

■ Windows registry settings:

- Registry keys in Windows 32-bit operating systems:
	- HKEY LOCAL MACHINE\SOFTWARE\Fujitsu\DigiSign Client
	- HKEY LOCAL MACHINE\SOFTWARE\Fujitsu\mPollux Service Manager
- Registry keys in Windows 64-bit operating systems:
	- 64-bit applications:
		- HKEY LOCAL MACHINE\SOFTWARE\Fujitsu\DigiSign Client
	- 32-bit applications:
		- HKEY LOCAL MACHINE\SOFTWARE\Wow6432Node\Fujitsu\DigiSign Client
		- HKEY LOCAL MACHINE\SOFTWARE\Wow6432Node\Fujitsu\mPollux Service Manager
- File in Linux: DigiSign.conf

### ■ File in Mac OS: com.fujitsu.DigiSign.conf

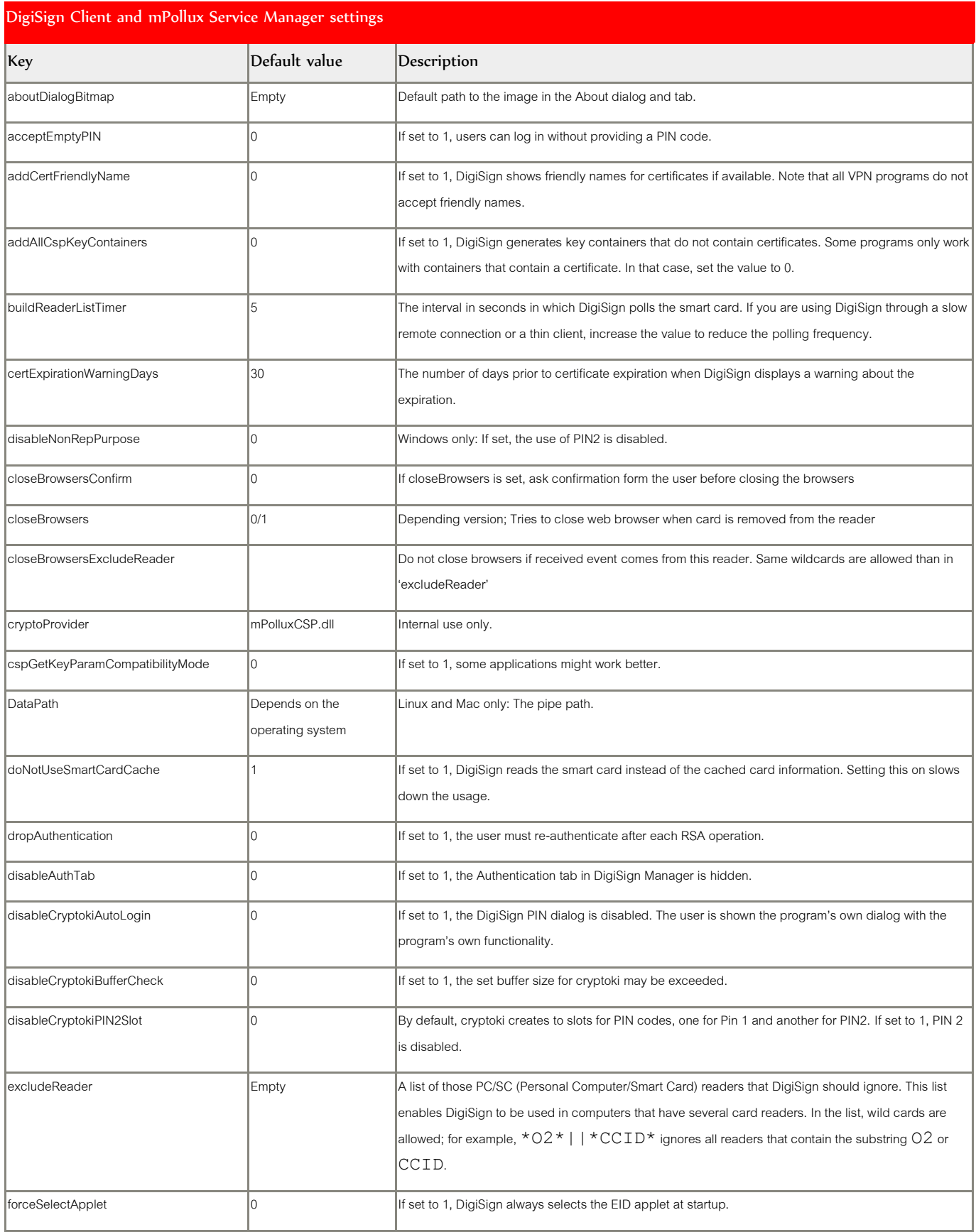

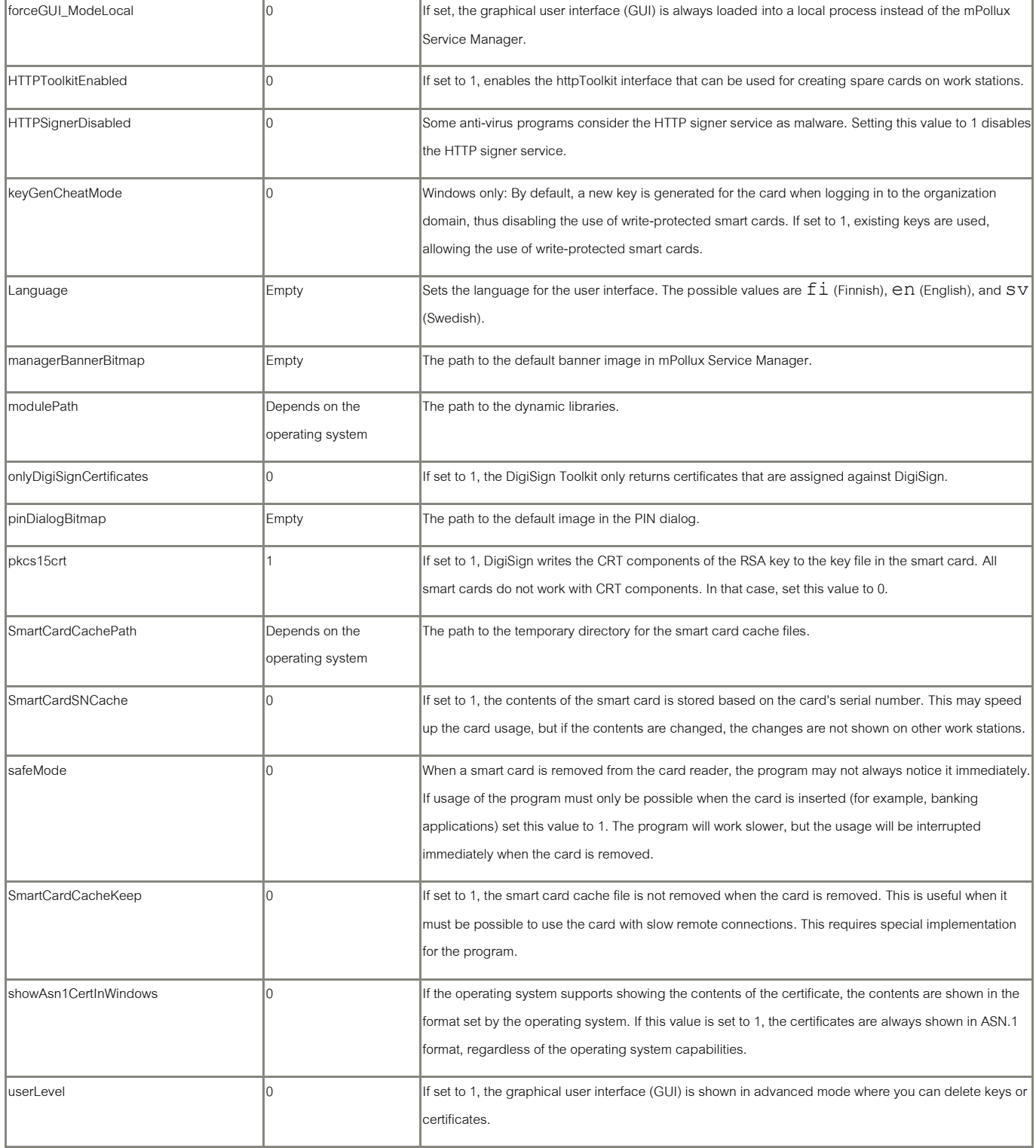

#### <span id="page-5-0"></span>4 DigiSign Toolkit

The DigiSign Toolkit is a C interface that is included in the DigiSign Client Windows installation package. The Toolkit allows you to program your own system to use DigiSign Client. The Toolkit provides functions such as the following:

- Searching for user certificates
- Computing and verifying digital signatures
- Authenticating against the mPollux Server
- Transmitting Certificate Management Protocol (CMP) messages to different Certificate Authority (CA) systems

After default installation in Windows environment, you can find the Toolkit in the following directory:

#### C:\Program Files\Fujitsu\mPollux DigiSign Client\Toolkit

For more information on the Toolkit, see the  $\text{Diqisign\_Toolkit.h}$  file in that directory.

#### <span id="page-6-0"></span>5 Smart Card Minidriver

Beginning from version 3.5, mPollux DigiSign Client includes a Windows Smart Card Minidriver for CryptoAPI and Microsoft Cryptography API: Next Generation (CNG). In the minidriver model, common interface for all smart cards is provided by Microsoft Base Smart Card Crypto Provider and Microsoft Smart Card Key Storage Provider, and minidriver provides the card specific functionality. Card related user interfaces are in most cases provided by Windows. In the current version read only functionality of Windows Smart Card Minidriver Specification is supported up to version 6.

mPolluxCSP is still installed and can be used by acquiring a CryptoAPI context explicitly or by setting it as the default provider for the supported smart cards in registry.

#### Contact

FUJITSU FINLAND OY Address: PL 100, 00012 FUJITSU Phone: +358 29 302 302 Website: www.fujitsu.com/fi

© Copyright 2012Fujitsu, the Fujitsu logo are trademarks or registered trademarks of Fujitsu Limited in Japan and other countries. Other company, product and service names may be trademarks or registered trademarks of their respective owners. Technical data subject to modification and delivery subject to availability. Any liability that the data and illustrations are complete, actual or correct is excluded. Designations may be trademarks and/or copyrights of the respective manufacturer, the use of which by third parties for their own purposes may infringe the rights of such owner.